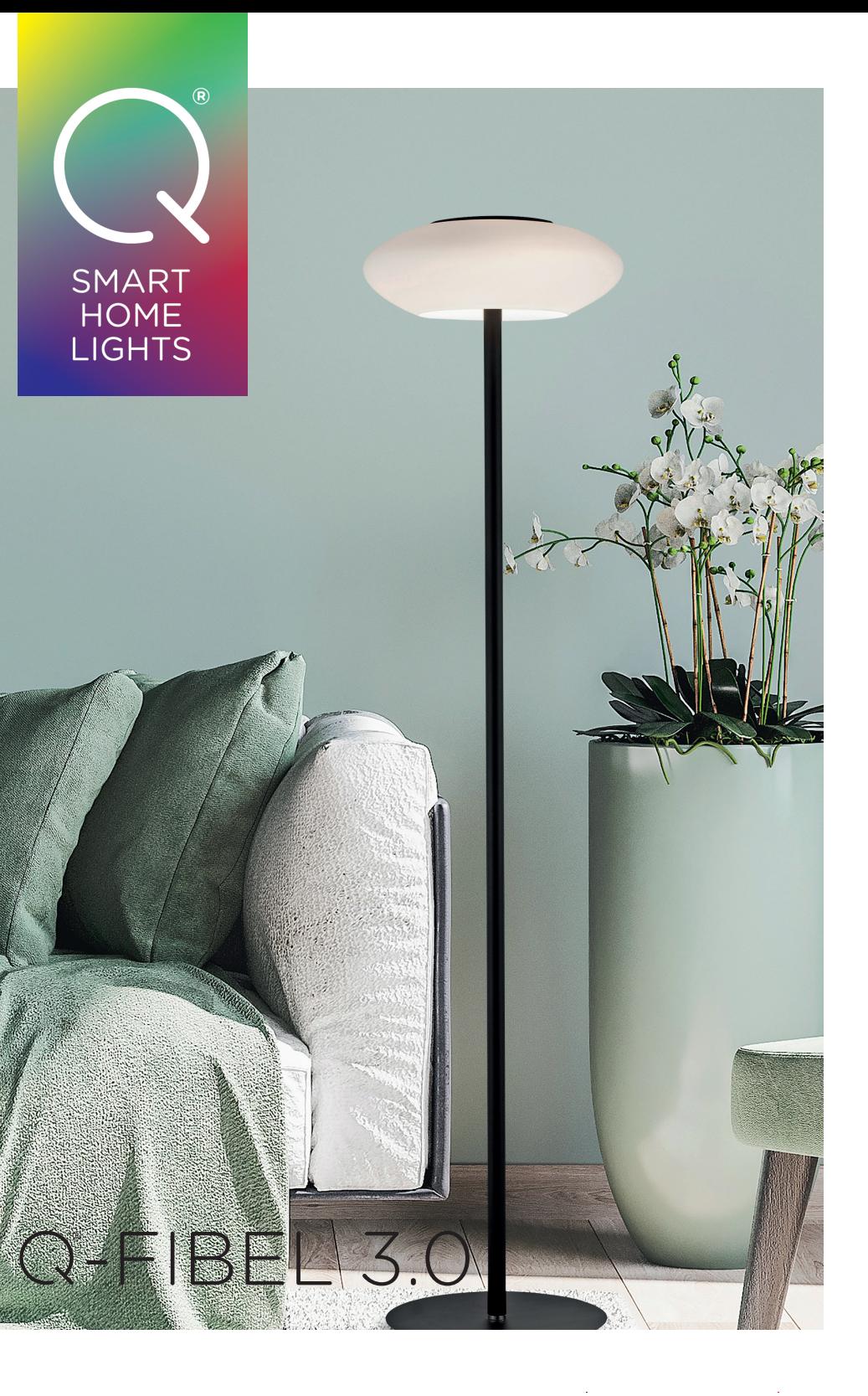

#### **WM000592**

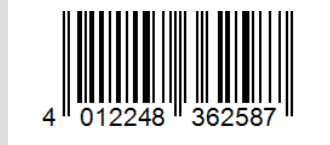

\* Betrifft die Fernbedienungen E0040044, E0040006 und E0040007

**Paul Neuhaus GmbH** Olakenweg 36 D-59457 Werl / Germany

www.paul-neuhaus.de http://q.paul-neuhaus.de

#### **Bedienung**

Bedienung über Fernbedienung, Sprachassistenten wie Alexa oder Google und über weitere Smart Home Systeme möglich.

#### **CCT**

Weißes Farbspektrum aller Farbnuancen des Tageslichts von Warmweiß über Neutralweiß zu Kaltweiß (2.700K–5.000K). Einige unserer Q-Leuchten sind CCT-fähig, einige sind RGBW-fähig und andere beherrschen beide Farbwelten. Bitte beachten!

#### **Dimmen**

Alle Q-Leuchten können über die Q-Fernbedienung oder innerhalb eines Smart Home Systems gedimmt werden. Sie sind allerdings nicht geeignet für den Einsatz an festinstallierten Dimmern eines Hausanschlusses.

#### **Fernbedienung**

An die Q-Fernbedienung\* können bis zu 20 Q-Leuchten in drei verschiedene Gruppen angelernt werden.

**Entdecken Sie unsere Q-Welt im Internet:** www.paul-neuhaus.de http://q.paul-neuhaus.de.

#### **Gruppe**

Jede Leuchte einzeln oder in Gruppen steuerbar\*.

#### **RGBW**

**Hinweis:** Genaue Anleitungen finden Sie unter: **www.paul-neuhaus.de/q-anleitungen**

Buntes Farbspektrum aller Farben zwischen Rot, Grün und Blau plus einem reinen, warmen LED-Weiß von 3.000K. Einige unserer Q-Leuchten sind CCT-fähig, einige sind RGBW-fähig und andere beherrschen beide Farbwelten. Bitte beachten!

Deshalb finden Sie in diesem Manuel insgesamt drei mögliche Q-Fernbedienungen.

#### **Szene**

Eine Szene ergibt sich, wenn die unterschiedlichen Leuchtzustände (sprich unterschiedlich gedimmt oder in unterschiedlichen Lichtfarben) mehrerer Q-Leuchten eingestellt und abgespeichert werden. Diese Szene lässt sich dann mit einem Tastendruck wieder abrufen.

#### **ZigBee**

ZigBee ist ein internationaler Funkstandard. Alle Q-Leuchten können in Smart Home Systeme, die ebenfalls auf dem ZigBee-Funkprotokoll basieren, integriert werden. Manche Anbieter unterbinden allerdings das Einbinden von Fremdgeräten.

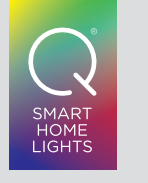

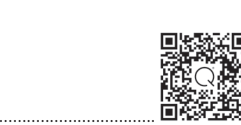

Welche Q-Fernbedienung liegt vor?

Nicht nur unsere Q-Leuchten entwickeln sich weiter, auch die Fernbedienungen werden stetig optimiert.

Welche Fernbedienung liegt Ihnen vor?

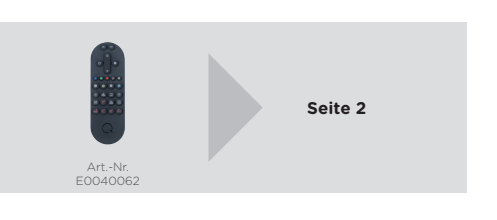

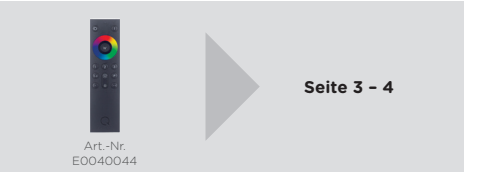

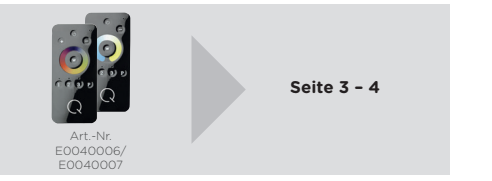

SMART HOME **LIGHTS** 

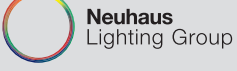

# Q-FIBEL 3.0

Q von A bis Z

## **Q-Leuchte über IR-Fernbedienung steuern**

Mit dieser Fernbedienung starten Sie ganz einfach ohne Anlernen! Das Lichterlebnis startet immer direkt auf Anhieb – auch parallel zu Alexa.

Die IR-Fernbedienung verfügt über vorprogrammierte Lichtstimmungen sowie über die gewohnten Dimm- und Lichtsteuerungsfunktionen.

Leuchte anschließen und direkt loslegen!\*

#### \* Das Steuern der Q-Leuchten mit der Fernbedienung E0040062 ist nicht abwärtskompatibel.

#### Q-Leuchte über Infrarot (IR)-Fernbedienung steuern

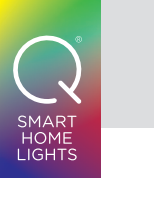

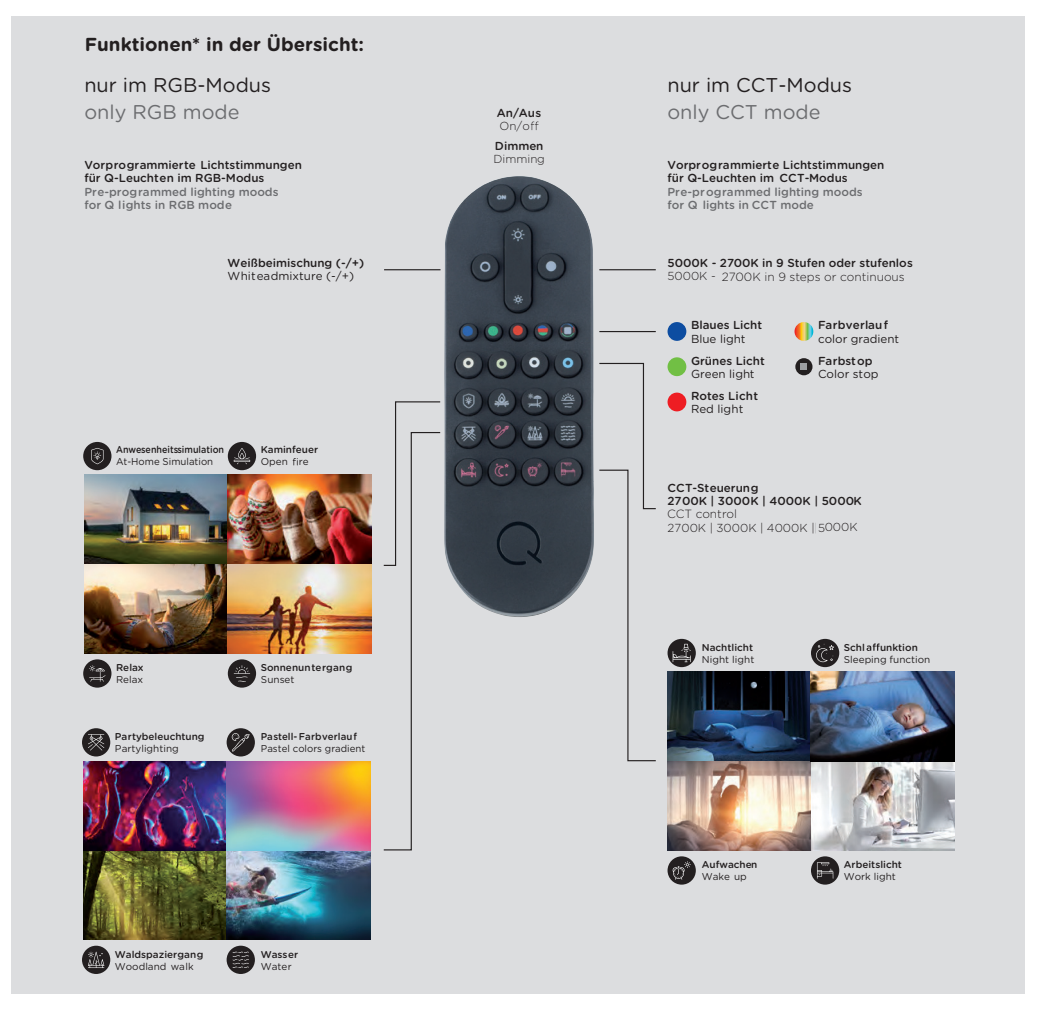

#### **Q-Leuchte an die Q-Fernbedienung\* anlernen** Nur die Q-Leuchte einschalten, die angelernt

werden soll. Alle weiteren ZigBee-Leuchten vom Strom trennen!

**1** Die Fernbedienung ganz nah an die Antenne des Artikels halten (<5cm).

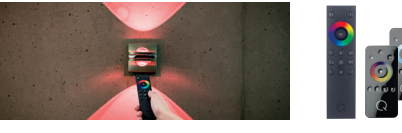

- **2** Eine der Gruppentasten (1, 2, 3) für min. 5 Sekunden gedrückt halten und nicht loslassen, bis die Leuchte aufblinkt.
- **3** Die Leuchte blinkt etwa 3 Mal kurz auf. Nach einer kurzen Pause muss ein weiteres Aufblinken erfolgen, um die erfolgreiche Kopplung zu bestätigen: Erfolgt dieses weitere Aufblinken nicht, so muss man die Schritte 1–3 wiederholen.

Kurz auf eine der Szenentasten drücken – die Szene wird aufgerufen.

Es stehen 20 Speicherplätze für die Leuchten zur Verfügung. So können max. 20 Leuchten an eine Fernbedienung angelernt werden. Wird jedoch dieselbe Leuchte mehreren Gruppen zugeordnet, so reduziert sich diese Anzahl entsprechend.

**Hinweis:** Genaue Anleitungen finden Sie unter: **www.paul-neuhaus.de/q-anleitungen**

#### **Hinweis:** S. Online-Anleitungen 3.1/3.2/3.3/3.4

#### **Q-Leuchte aus einer Gruppe entfernen**

Zum Entfernen einer Leuchte aus einer Gruppe bitte die entsprechende Gruppe (1, 2 oder 3) wählen. Nun alle Leuchten manuell ausschalten (über Wand- oder Schnurschalter) und nur den Artikel eingeschaltet lassen, welcher entfernt werden soll.

> **5** Die Q-Leuchte wird in der App erkannt. Anschließend kann man dieser einen Namen zuweisen.

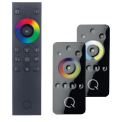

Q-Fernbedienung dicht an den Artikel halten (<5 cm) und die Taste P für 5 Sekunden gedrückt halten. Nun blinkt die Leuchte auf und signalisiert das erfolgte Entfernen aus der Gruppe.

#### **Q-Fernbedienung resetten**

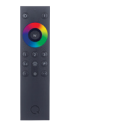

- **1** Batteriedeckel aufschieben.
- **2** Eine aufgebogene Büroklammer ö.Ä. in die Reset-Öffnung (Loch) oberhalb der Batterien schieben und mehr als 5 Sek. gedrückt halten. Status-LED blinkt 4 Mal auf, dann zehnmal hintereinander. Die Fernbedienung ist nun auf werkseitige Einstellung zurückgestellt.

\* Betrifft die Fernbedienungen E0040044, E0040006 und E0040007

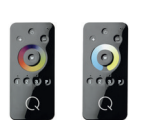

- **1** W-Taste gedrückt halten bis Status-LED blinkt. **2** Innerhalb von 10 Sek. die ON/OFF-Taste drücken
- und Vorgang damit bestätigen. Wenn nun die Status-LED schnell hintereinander blinkt, ist die Fernbedienung "resettet".

**4** Nun müssen die Q-Leuchten, die bereits mit dem Gateway verbunden sind, "manuell" an die Q-Fernbedienung angelernt werden (s. S. 3 "Q-Leuchte an die Q-Fernbedienung anlernen").

**Hinweis:** S. Online-Anleitungen 1.1/1.2/1.3/1.4

**Szenen erstellen und abspeichern** Nur mit folgender Fernbedienung möglich:

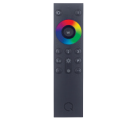

- **1** Schalten Sie alle Leuchten ein, die zu einer Szene gehören sollen.
- **2** Nun alle Leuchten in den gewünschten Betriebszustand bringen (Leuchten z. B. entsprechend dimmen bzw. eine gewünschte Farbeinstellung wählen).
- **3** Anschließend eine der Szenentasten der Q-Fernbedienung für 5 Sek. gedrückt halten. Status-LED blinkt 4 mal im Sekundentakt und danach 3 mal kurz hintereinander auf. Die Szene ist gespeichert.

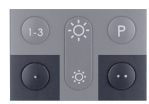

#### **Szene abrufen**

#### **Q-Leuchte aus Szene entfernen**

Entsprechende Leuchten müssen eingeschaltet sein! Soll eine Szene gelöscht werden, bitte die entsprechende Szenetaste und die Taste P gleichzeitig für 5 Sekunden gedrückt halten.

#### Q-Leuchte über Funk-Fernbedienung steuern

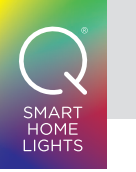

## **Q-Leuchte resetten** Fernbedienung:

Dieser Schritt ist unabhängig zur beiliegenden

**1** Leuchte für 5 bis 10 Sekunden einschalten.

**2** Die Leuchte wieder ausschalten.

**3** Nun die Lampe min. viermal ein- und wieder ausschalten bis die Leuchte mehrmals aufblinkt.

#### **Q-Artikel über APPS steuern**

#### **Allgemein:**

**1** Bevor die Q-Leuchte an ein Gateway angelernt werden kann, muss die Leuchte resettet werden. ACHTUNG: Dabei werden alle Informationen in der Leuchte gelöscht (Verbindungen zu Fernbedienung oder einem Gateway/Szenen etc.). **2** Nach dem Zurücksetzen muss die Q-Leuchte zunächst ausgeschaltet werden (z.B. Trennung vom Stromnetz durch Betätigung des Wand-

- 
- 
- schalters).
- 
- 

**3** Nun in der App des jeweiligen Smart Home Systems die Q-Leuchte als "neues Gerät" hinzufügen.

**4** Sobald die App nach neuen Geräten sucht, muss die Q-Leuchte eingeschaltet werden.

#### **Wenn zusätzlich zur APP auch die Q-Fernbedienung genutzt werden soll, bitte wie folgt fortfahren:**

**Bei dieser Fernbedienung ist nichts weiter not-**

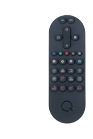

**wendig.**

**1** Bevor die Fernbedienung an ein Gateway angelernt werden kann, muss diese zurückgesetzt werden.

 ACHTUNG: Dabei werden alle Informationen in der Fernbedienung gelöscht (Verbindungen zu Geräten/Szenen etc.)

- **2** Nun in der App des jeweiligen Smart Home Systems die Q-Fernbedienung als "neues Gerät" hinzufügen.
- **3** Sobald die APP nach neuen Geräten sucht, die Fernbedienung nah an das Gateway halten (<30cm) und die AN-Taste länger als 5 Sekunden gedrückt halten. Die Status-LED der Fernbedienung blinkt 1x pro Sekunde auf, bis sich nach 5 Sekunden das Blinken verändert:

Es erscheint länger und intensiver. Erst dann kann die AN-Taste losgelassen werden.

 ACHTUNG: Einige Apps melden nicht, dass ein neues Gerät hinzugefügt wurde. Die Fernbedienung wird in der App nicht angezeigt!

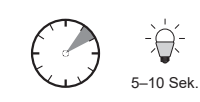

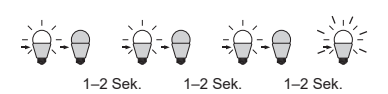

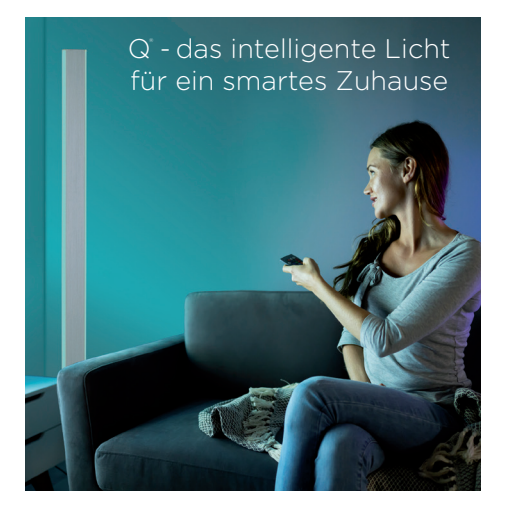

### Allgemein

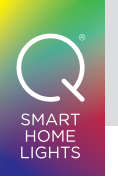